# **[1] What it looks like**

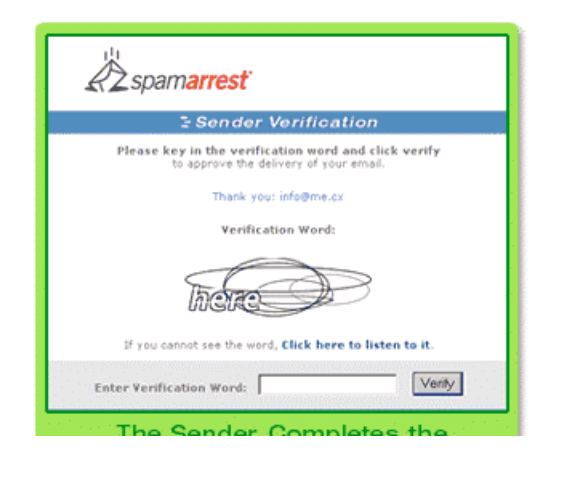

## **[2] How it works**

How Spam Arrest works

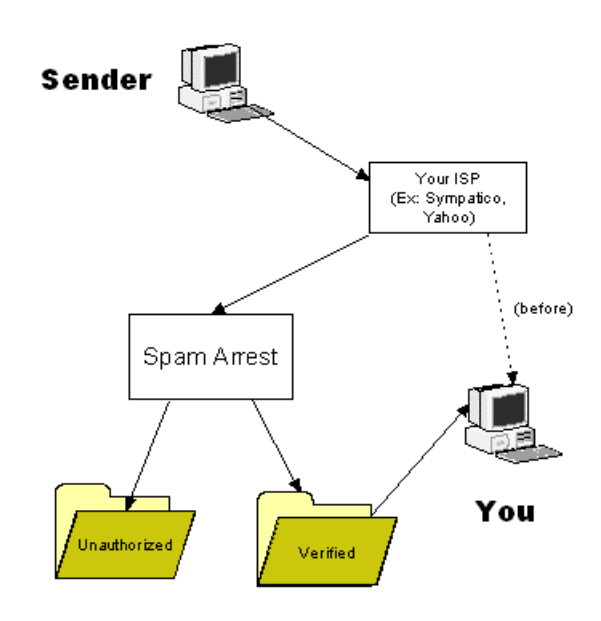

Copyright 2005 Eyber Conculting  $\mathbf{h} \epsilon$ 

# **[3] How to sign up: WWW.SPAMARREST.COM**

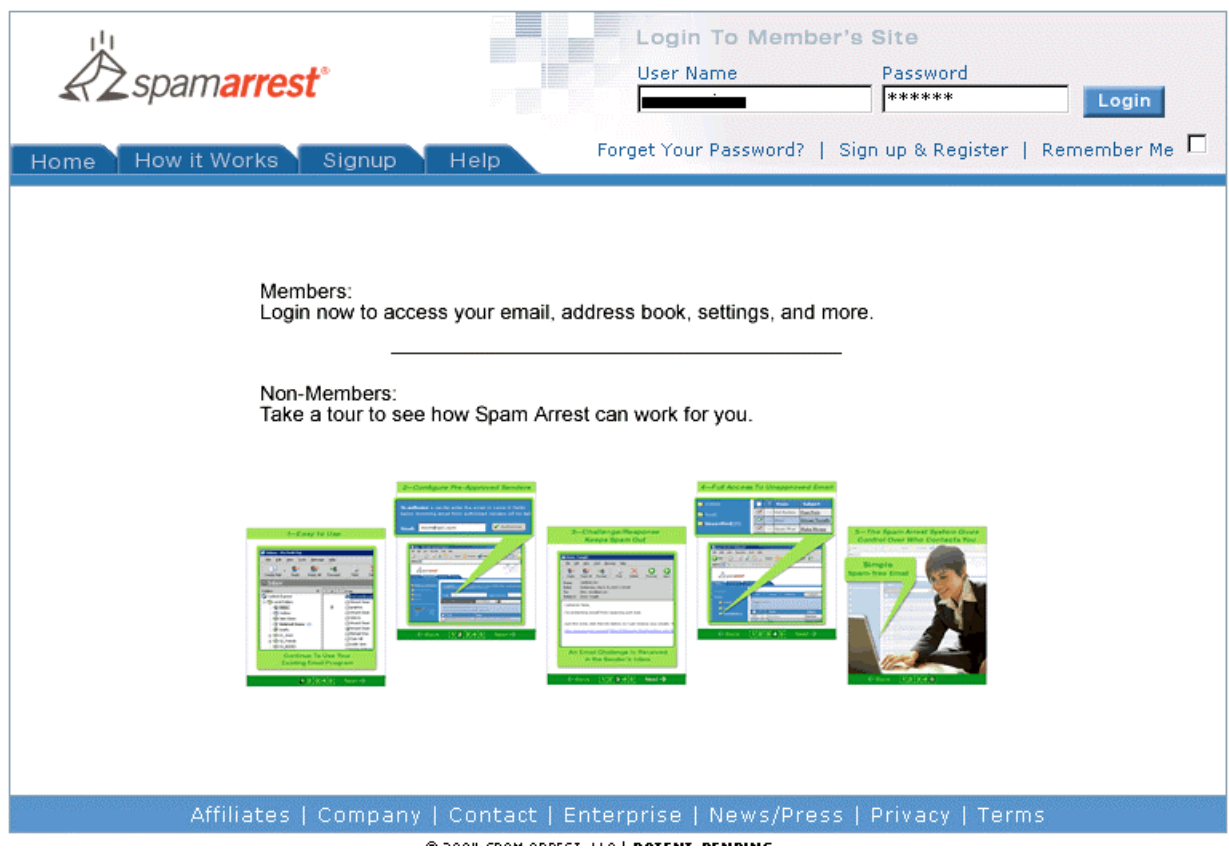

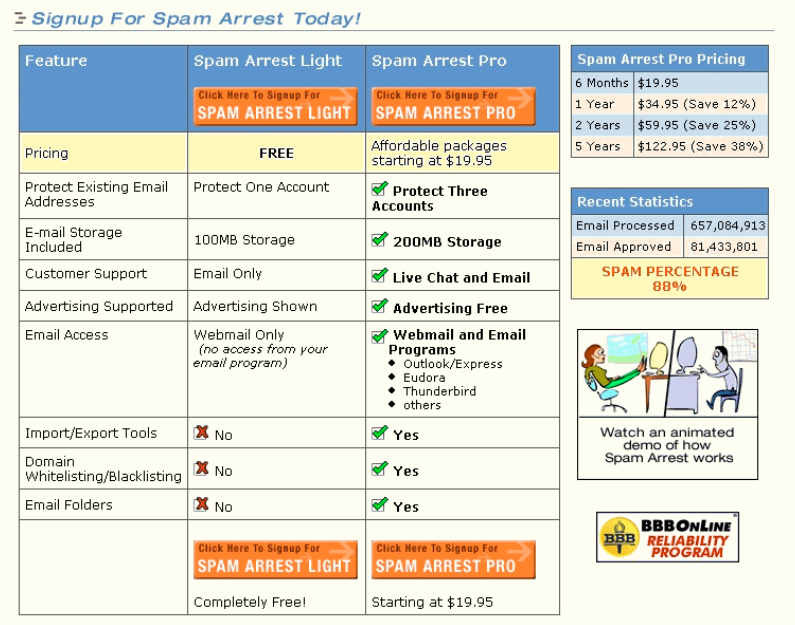

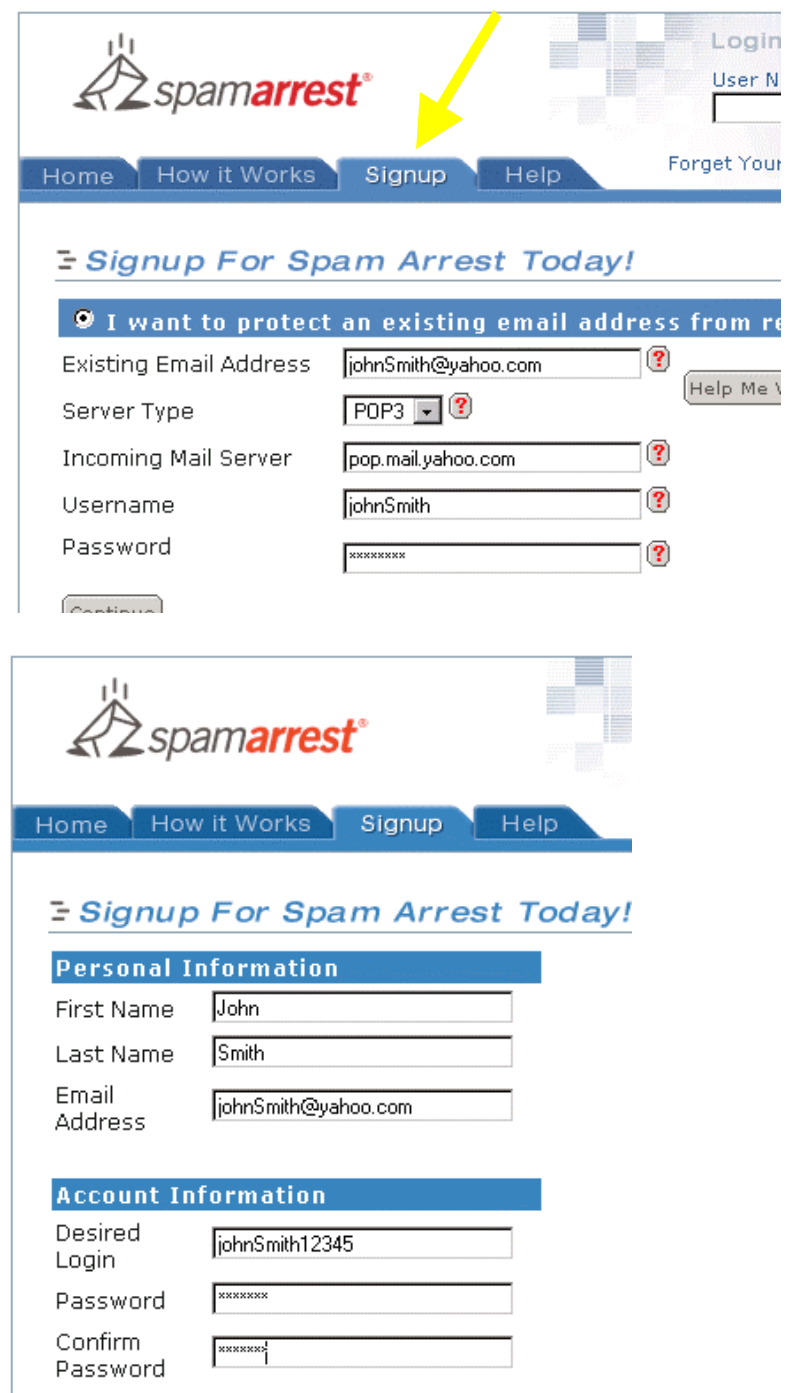

Configuring your email program to talk to Spam Arrest: Outlook Express

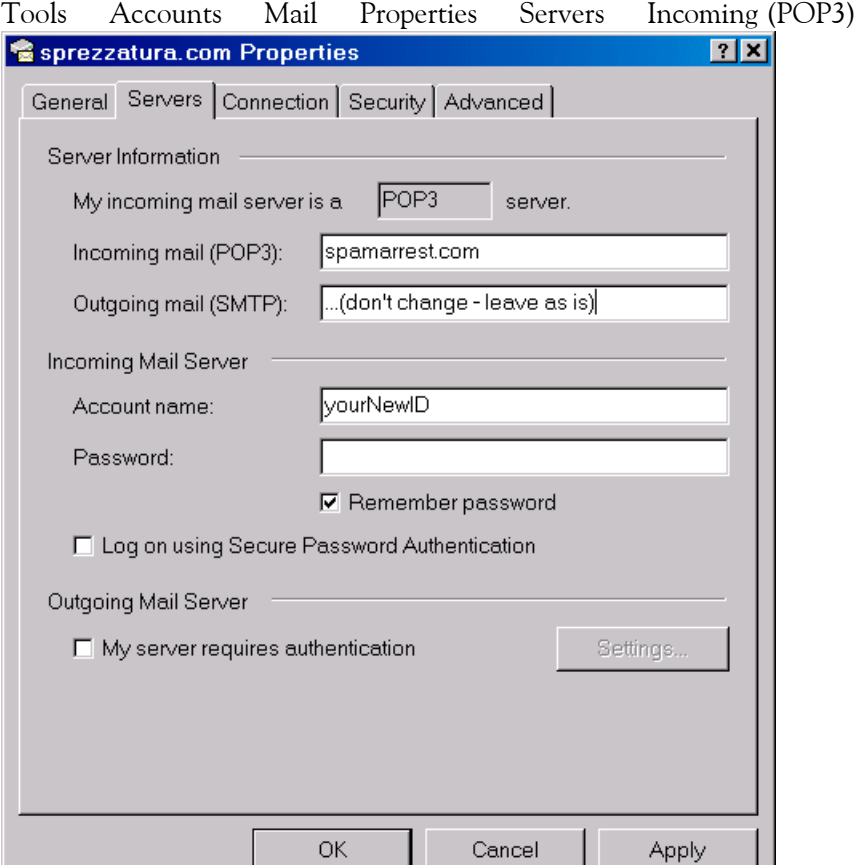

## Configuring your email program to talk to Spam Arrest: Eudora

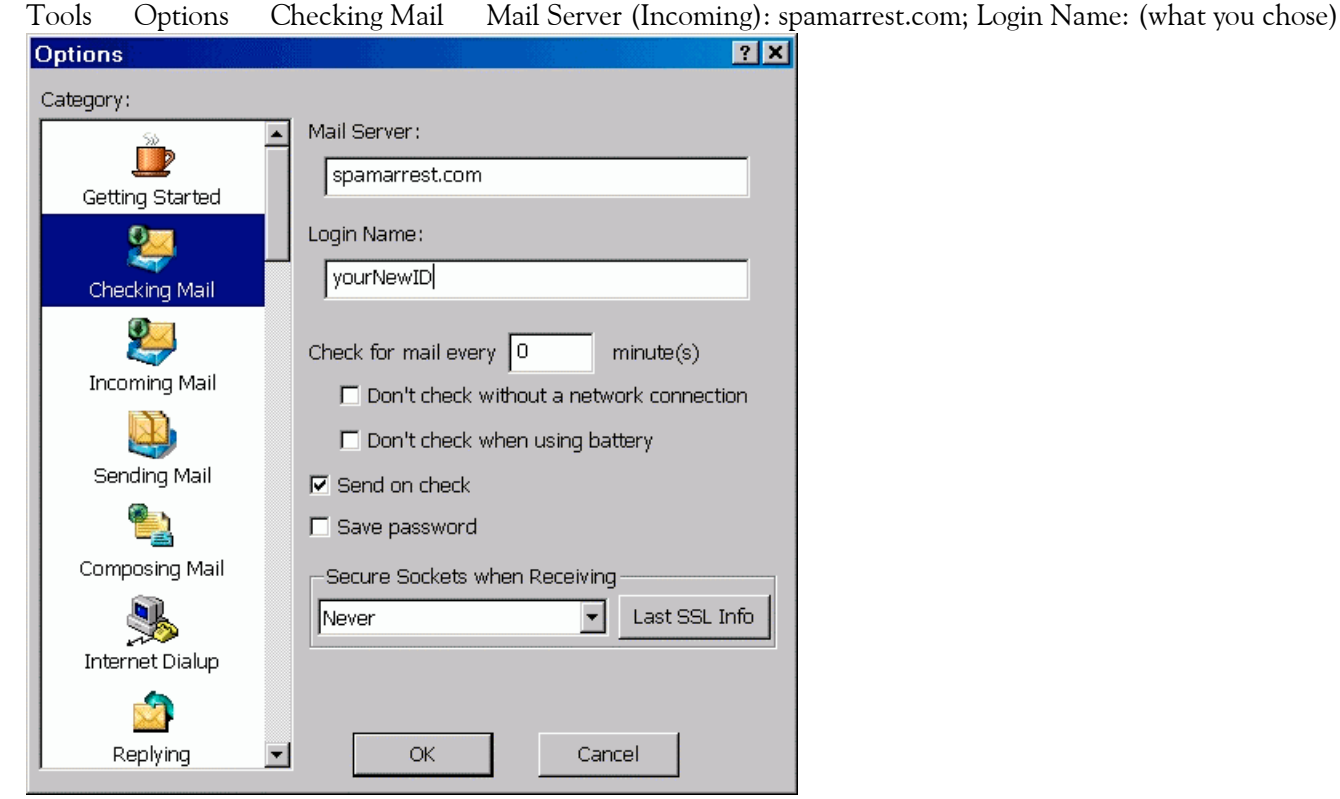

Spam Arrest - Copyright 2005 Kyber Consulting (www.EnduringFuture.com)

# **[4] How to use Spam Arrest - Mailboxes**

#### Your address book: list of frequent recipients

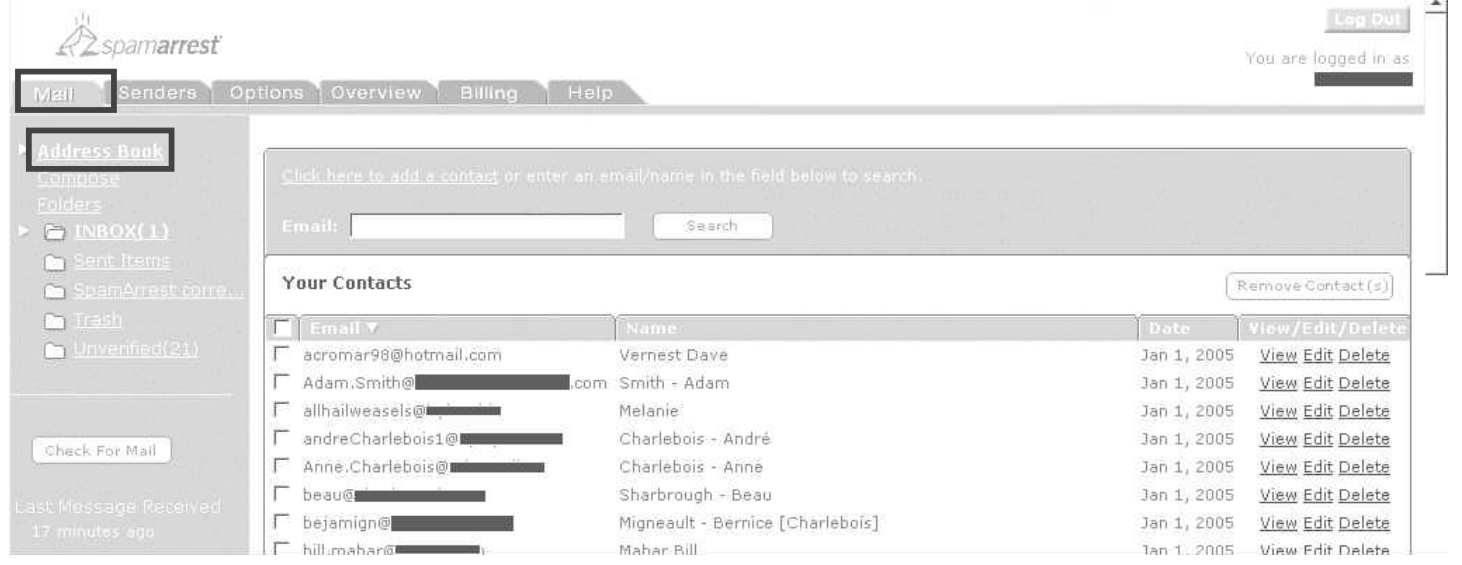

How to Export your Address Book: Outlook Express. File Export Address Book Text File

#### How to Export your Address Book: Eudora.

Tools Address Book

File Save As Comma-Separated Values (CSV)

#### Creating a new email message:

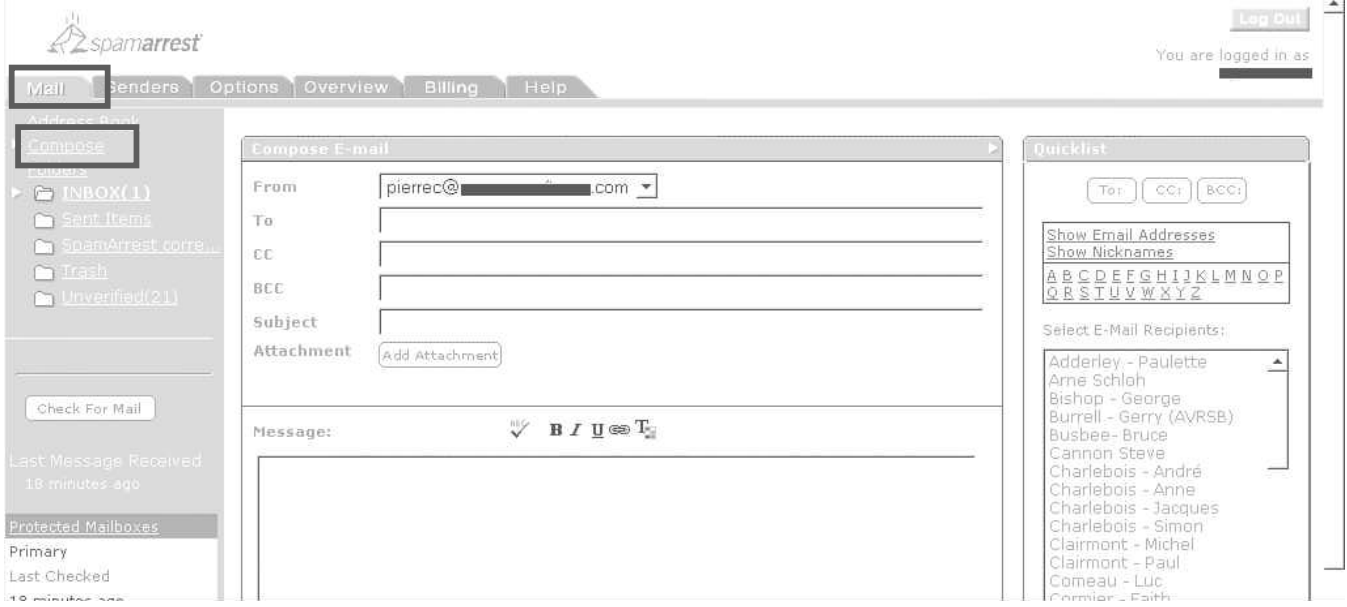

Spam Arrest - Copyright 2005 Kyber Consulting (www.EnduringFuture.com)

## Receiving email:

*<u>A</u>* spamarrest

Log Out

You are logged in as

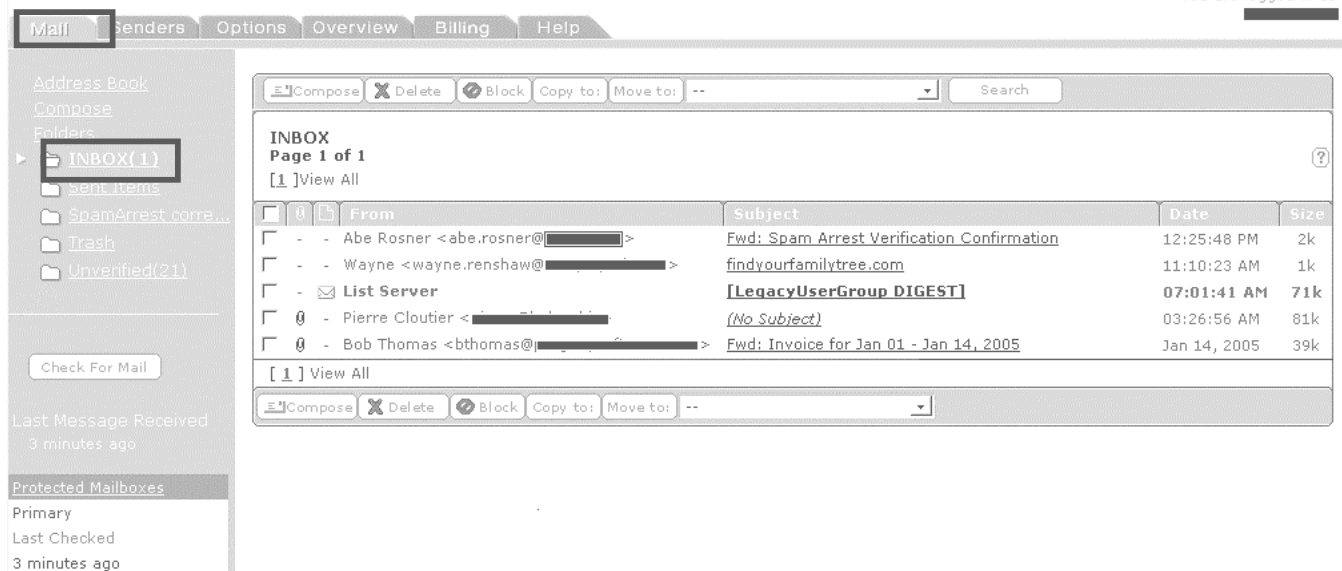

### Folders: Sorting your mail.

Result 2 Messages Found.

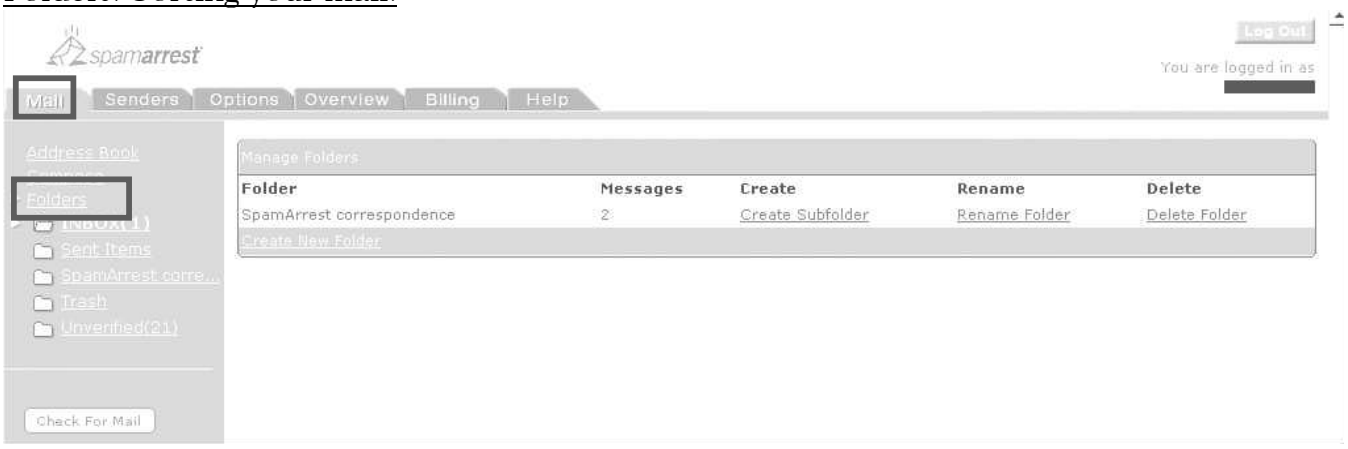

## Unverified: Spammers are blocked!

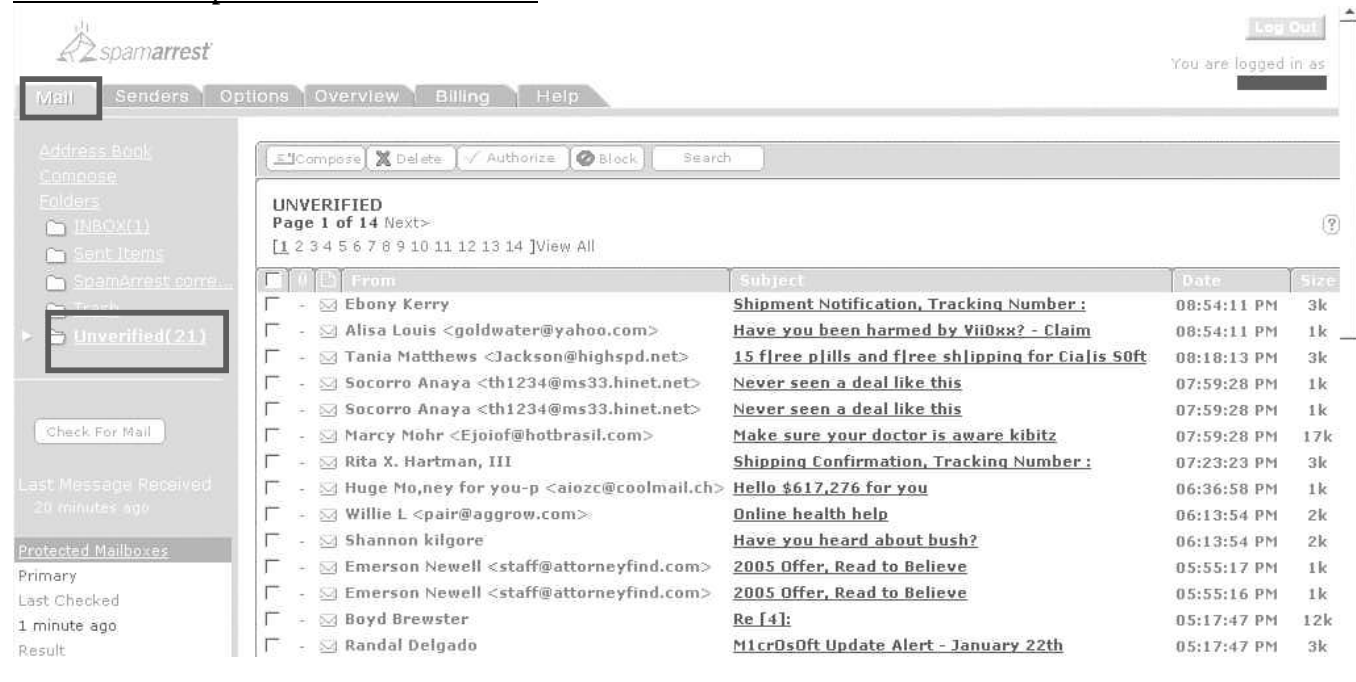

# **[5] Approving & Blocking**

#### Authorized senders**Lee Am**  $\Delta$ **A**spamarrest You are logged in as ÷ lendera. Options Overview Billing Help Email: Authorize Search  $\equiv$ Your authorized senders (Page 1 of 7)  $[Block, Sender(s)]$  Remove Sender(s)  $*$  [ 1 2 3 4 5 6 7 ]  $*$ **M** Email Date A Source F scottcook@international.com edit Jan 12, 2005 USER dave.skene@home.com edit Jan 12, 2005 SENDER  $\overline{\Gamma}$ edit Jan 12, 2005 SENDER  $\Gamma$  abe.rosner@ edit Jan 11, 2005 SENDER  $\Gamma$  daniel.cormier@ edit Jan 11, 2005 USER nfo@itans.ns.ca edit Jan 7, 2005 SENDER └ listserv@lassanag.com<br>└ listserv@assanage.com edit Jan 6, 2005 USER edit Jan 6, 2005 USER  $\equiv$ .com edit Jan 5, 2005 USER Г stuart.grant@ г information@itascent.com edit Jan 5, 2005 SENDER  $\Gamma$  piercekeith@ edit Jan 3, 2005 SENDER F fogcreek@whatcounts.com edit Jan 3, 2005 USER

#### Authorized Domains: any email ending in "...@audible.com" will be approved

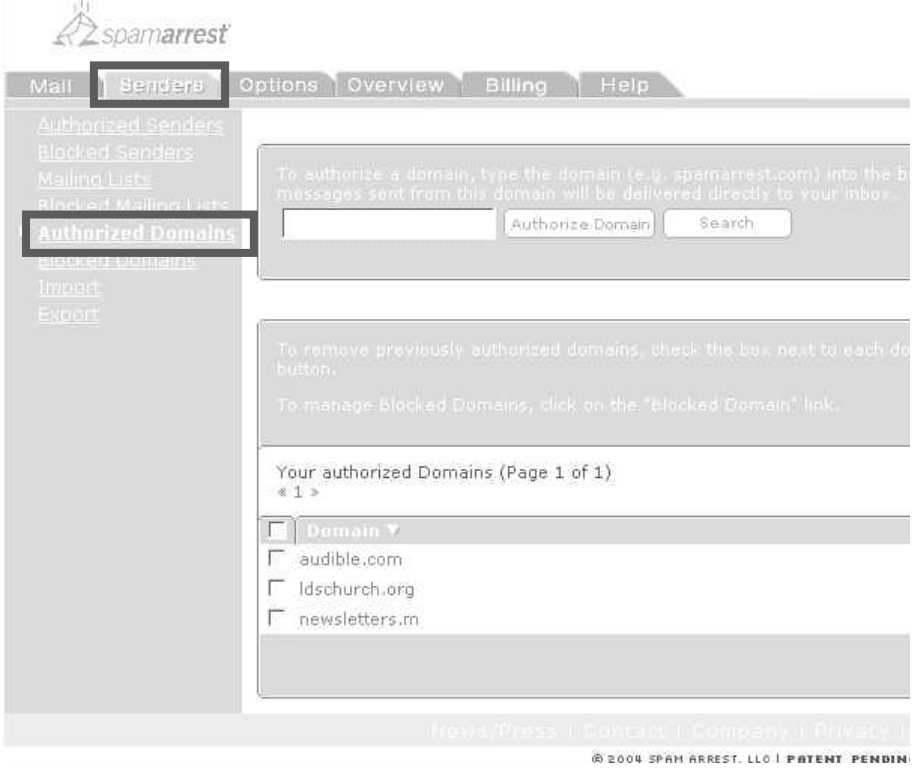

#### Blocked domains: any email ending in "...@kazaa1.com" is blocked

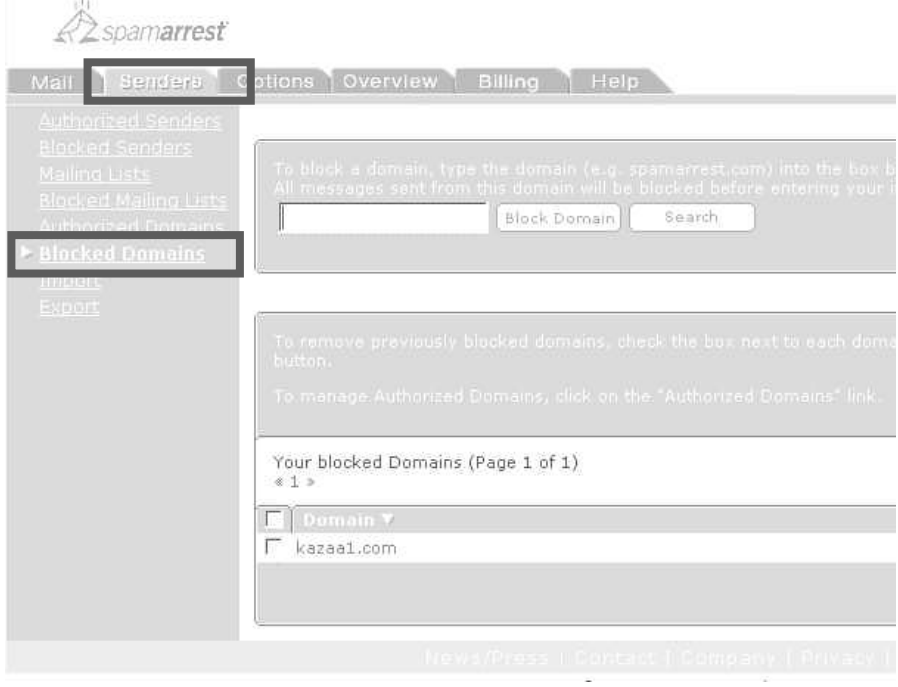

#### Authorized mailing lists

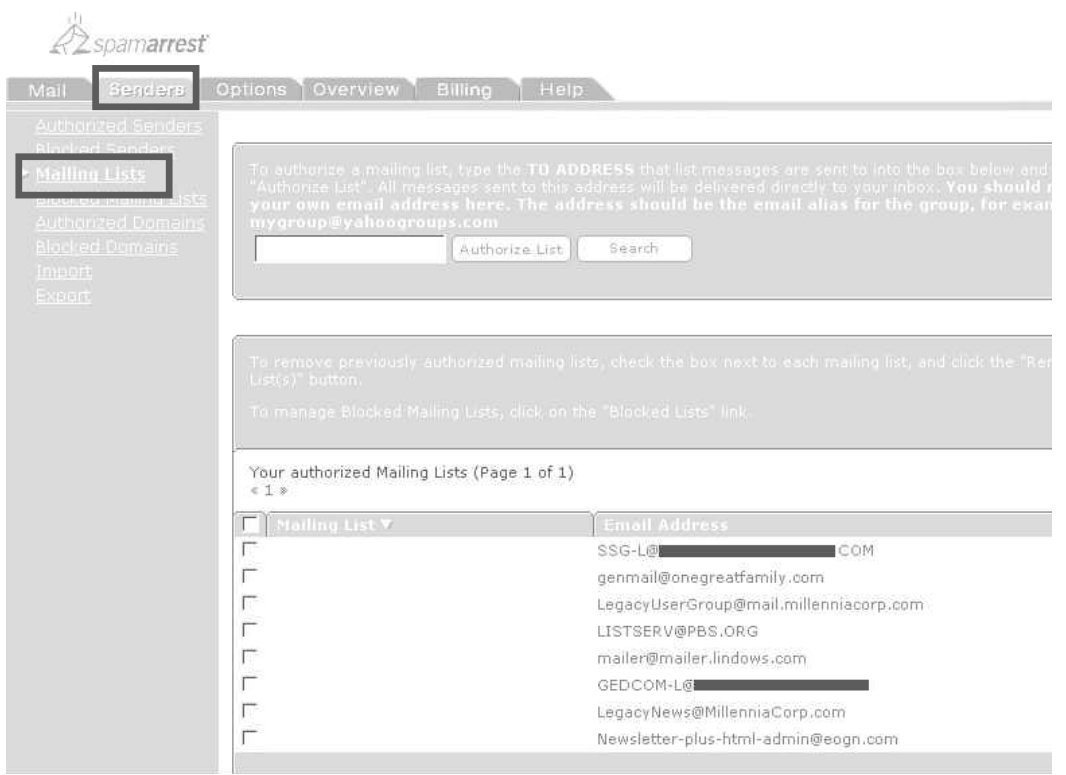

# **[6] Setting options**

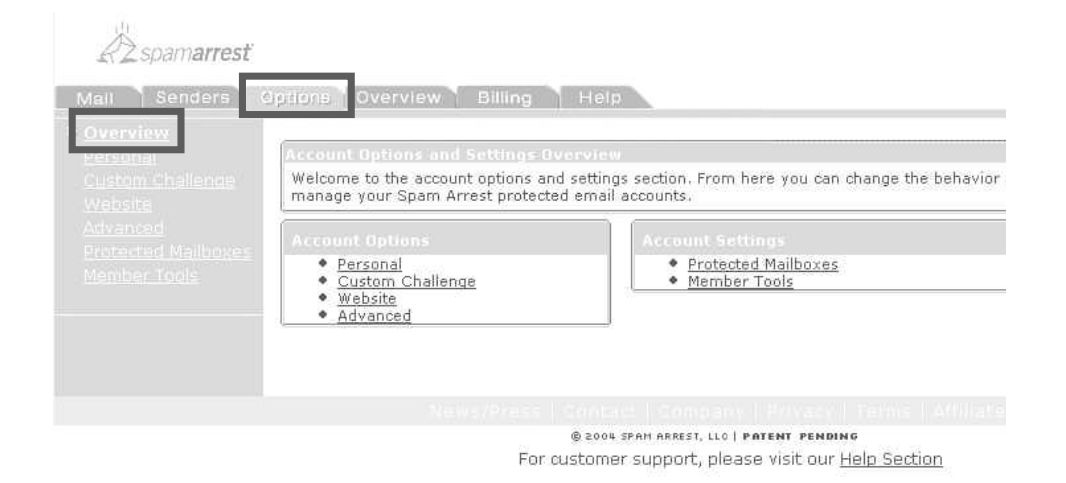

## Options / Challenge message: what sender sees.

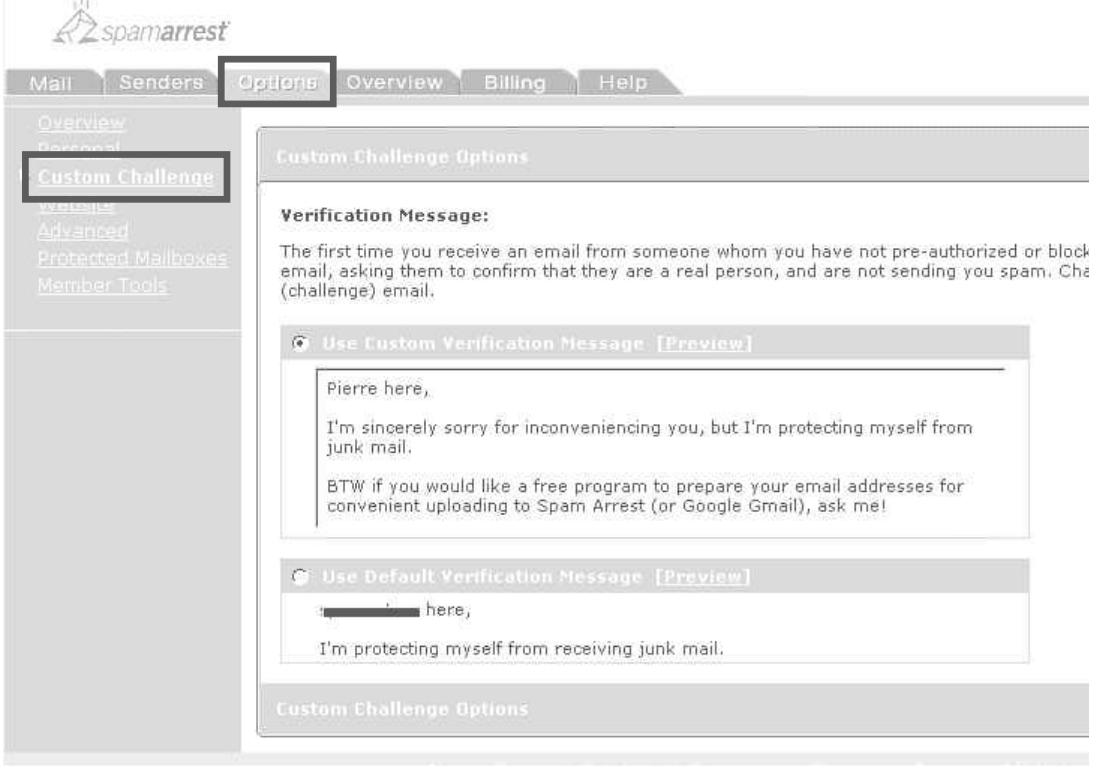

## Options / Protected mailboxes: up to three email addresses

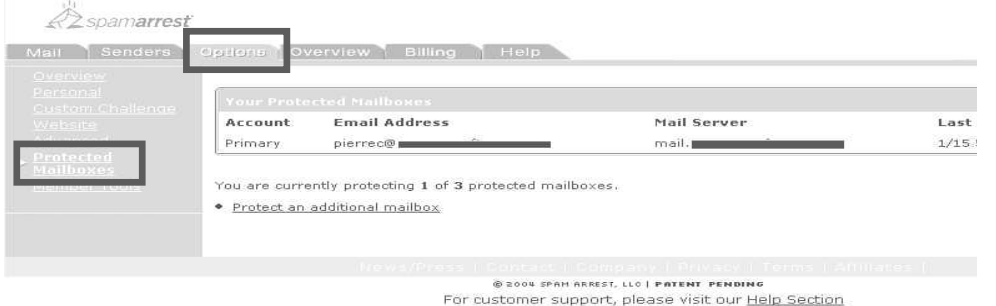

## Editing mail boxes: setting POP mail server option:

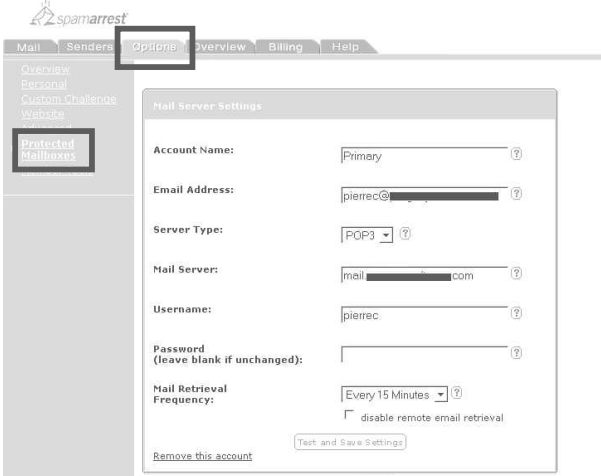

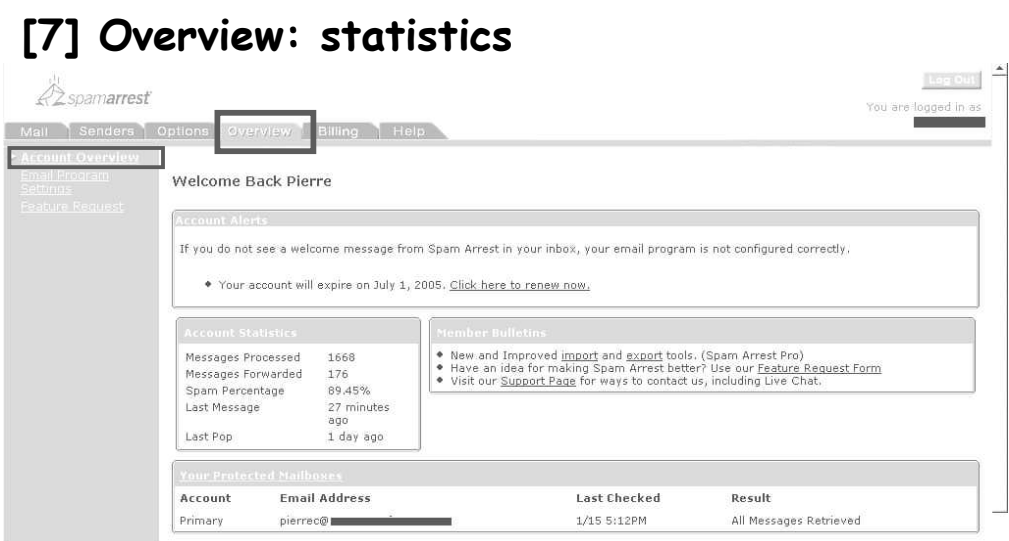